# **Note 11A • Square Windows**

In a square window, the horizontal and vertical scales in the screen are equal in size. A square window is sometimes preferred because it displays no visual distortion.

See **Note 7D** to learn about friendly square windows. To create a window that is square, but not necessarily friendly, begin by entering a window range that shows what you want to see of the graph. Below, the square with vertices  $(-6, -6)$ ,  $(6, -6)$ ,  $(6, 6)$ , and  $(-6, 6)$  is shown. Notice that it does not look like a square—it is distorted. You can see that the scales on the horizontal and vertical axes are not the same size.

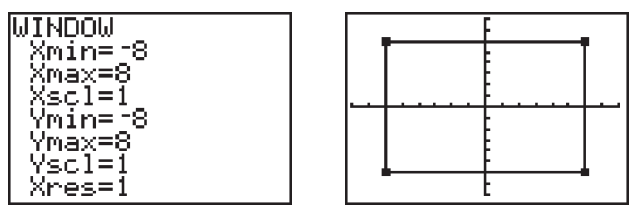

Now press **[ZOOM]** and select 5:ZSquare. The window is adjusted so that it is square. Notice that the square is no longer distorted.

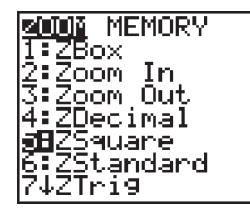

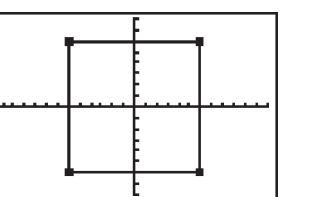

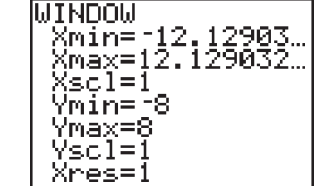

## **Note 11B • Trigonometric Functions**

The trigonometric functions in this calculator work with angles that are measured either in degrees or in units called radians. In this course, all angles will be measured in degrees. Press MODE and check that your calculator is set to **DEGREE** mode.

The keys for the three trigonometric functions—sine, cosine, and tangent—are <u>sın|, |cos|,</u> and <u>|тѧһ|</u>. (If you look around you might find a calculator menu with **sinh**, **cosh**, and **tanh**. These are not the trigonometric functions you want to use.) Press the key with the function you need and enter an angle measure. Close the parentheses and press **ENTER**. The output is the trigonometric ratio expressed as a decimal number.

## **Note 11C • Inverse Trigonometric Functions**

Press **MODE** and check that your calculator is set to Degree mode.

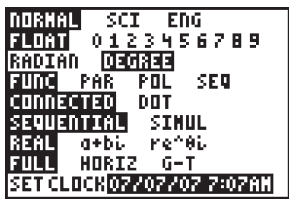

 $SCT = EBG$ FLORE 0123456789 RADIAN. 0301333  $PAE$ SEQ POL<br>Dot **CONNECTED** SEQUENTIAL SIMUL REAL a+bi<br><u>Full</u> HO<u>RTZ</u> , ne^0i<br>Li  $G-T$ SET CLOCK 07/07/07 7:07AN

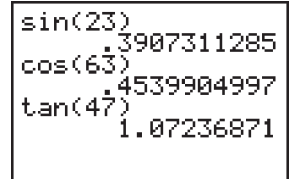

#### **(continued)**

#### **Note 11C • Inverse Trigonometric Functions (continued) TI-83 and TI-83/84 Plus**

To convert a trigonometric ratio back to an angle measure, use the inverse function found above the same key as the function. Press <u>|2nd</u>|, select the inverse function, either **[SIN1]**, **[COS1]**, or **[TAN1]**, and enter the ratio. Then, close the parentheses and press **ENTER**]. The output is an angle measured in degrees.

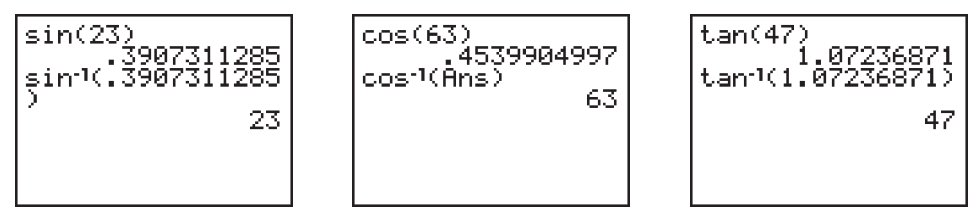

When using an inverse trigonometric function, the ratio can be entered either as a decimal number or as a fraction.

$$
\begin{array}{|c|}\n\hline\n\sin^{-1}(1/2) & 30 \\
\cos^{-1}(\sqrt{3})/2) & 30 \\
\tan^{-1}(1/\sqrt{3}) & 30 \\
\hline\n30 & 30\n\end{array}
$$

Often, when using an inverse trigonometric function, the degree measure of the output angle is not a whole number.

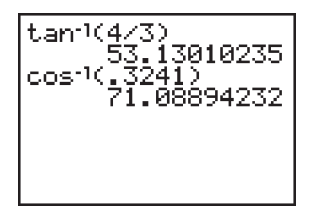